# **IT Client Portal**

#### **A&M-Commerce I.T.**

# **What we'll cover:**

- 1. Announcments and Resources
- 2. Knowledge Articles
- 3. Ticket Status
- 4. Future Developments

# **How to Get There**

## **TD.Tamuc.edu**

### **Announcements and**

### **Resources**

#### **Stay current with security tips, system status and maintenance announcements, resources, and recommended articles.**

## **Knowledge Articles**

**Extensive and ever growing list of how-to documents**

Our team continues to create and review helpful articles on all your campus technology needs.

### **Check Ticket Status**

**Login with your university credentials** to see your open tickets and view your ticket history.

a. Click the "View Your Tickets" button on the main portal page. (If you are not already logged in, you will be prompted to enter your username and password, which is your Active Directory credentials.)

b. By default, this should show tickets with "New," "In Process," or "On Hold Status."

c. You can view past tickets by changing the "status class with the drop down" and then clicking "search."

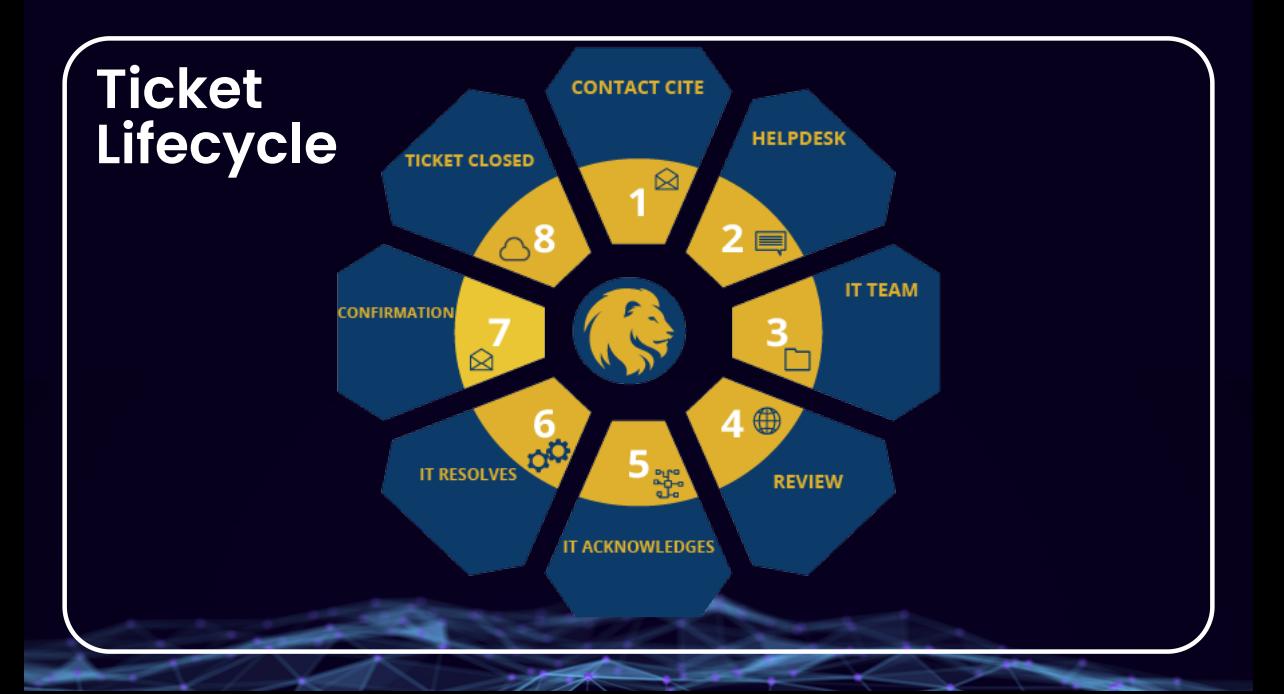

# **Ticket<br>Lifecycle**

#### **CONTACT CITE**

**Clients Contact Either By** Phone Or Email To Submit A **Ticket** 

#### **HELPDESK**

The helpdesk team addresses their concerns and gathers necessary details from them.

 $\equiv$ 

#### **IT TEAM**

The helpdesk assigns the ticket to the appropriate IT team responsible for handling the specific issue or service.

# Ticket<br>Lifecycle

#### **IT RESOLVES**

The designated IT- Team resolves the issue.

**REVIEW** 

Await review from the IT staff.

#### **IT ACKNOWLEDGES**

<u>만</u>

The relevant IT- Team acknowledges receipt of the ticket.

# **Ticket<br>Lifecycle**

#### **TICKET CLOSED**

Tickets are closed after three notifications from the IT team.

**CONFIRMATION** 

Receive email confirmation upon issue resolution.

## **Future Developments**

#### **Service Catalog and new way of submitting tickets.**

 Forms on the Client Portal https://td.tamuc.edu/

**Additional Instances for other Campus Partners**

 **Project Portfolio** 

**Asset Management**

**Comments or Suggestions- Email ITBusiness.Relations@tamuc.edu**

### **Beta Tester Feedback**

**58% of Beta Tester survey respondents found the client portal very or extremely useful.**

**Most respondents found the "check ticket status" most helpful feature**

**"I love the ability to check on my tickets. I also like that I have the ability to search for previous tickets. "Did I already send this" or "What was my issue last time" or "this is my 4th ticket about this".**